### MicroFocus Windows Runtime Component

Release 8.1.3 November 2013

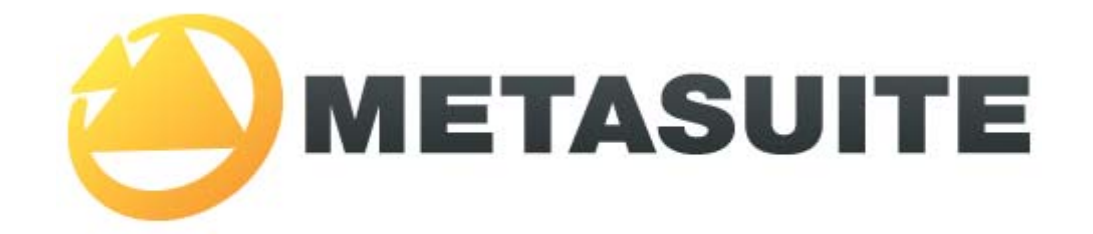

IKAN Solutions N.V. Kardinaal Mercierplein 2 B-2800 Mechelen BELGIUM

Copyright © 2013, IKAN Solutions N.V.

No part of this document may be reproduced or transmitted in any form or by any means, electronically or mechanically, for any purpose, without the express written permission of IKAN Solutions N.V.

MetaSuite, MetaStore Manager, MetaMap Manager and Generator Manager are trademarks of IKAN Solutions N.V. DB2/NT is a trademark of International Business Machines. Oracle is a trademark of Oracle Corporation. Sybase is a trademark of Sybase, Inc. SQLServer is a trademark of Microsoft Corporation. Informix is a trademark of Informix, Inc.

### **Table of Contents**

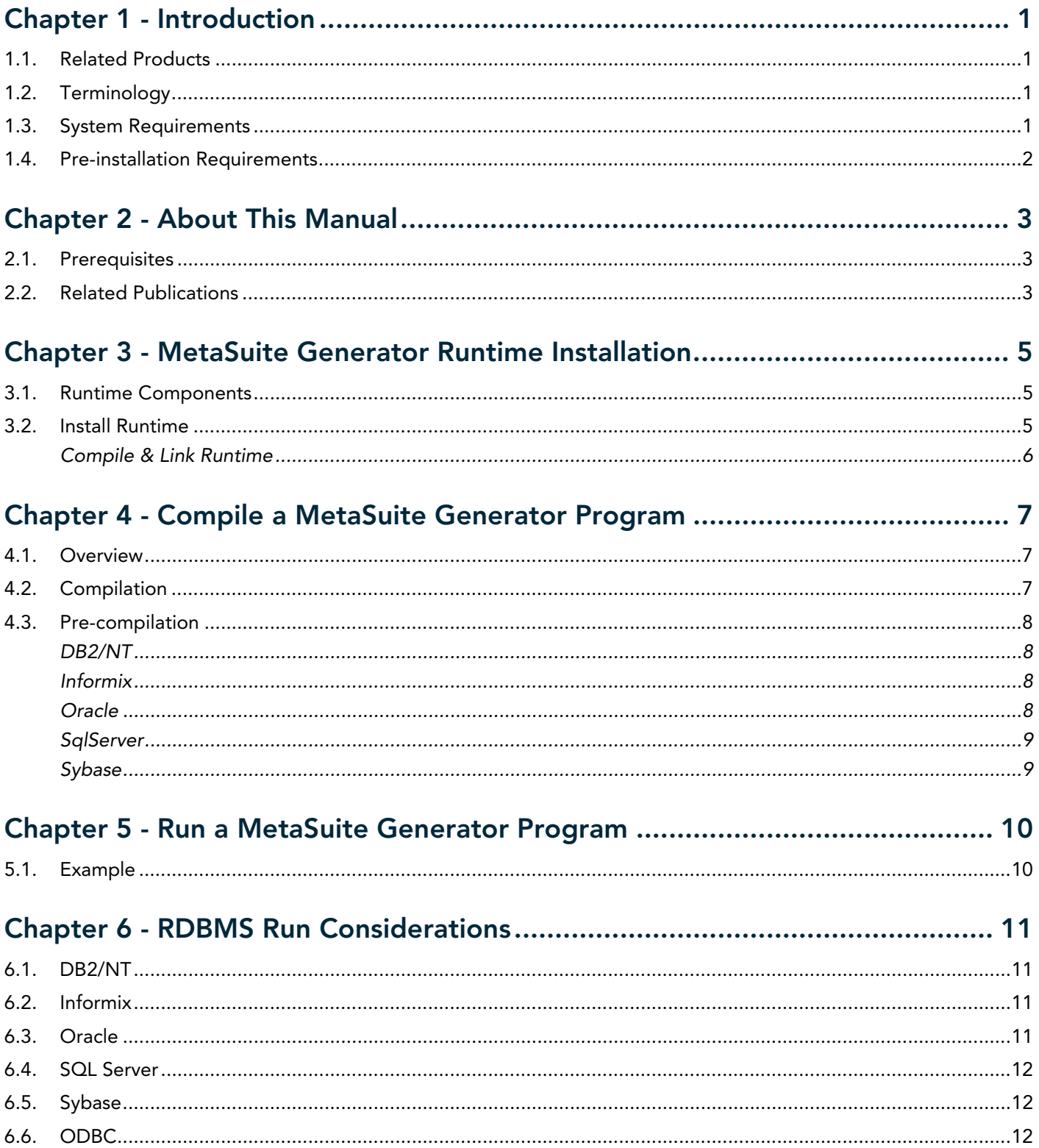

### CHAPTER 1 Introduction

#### <span id="page-2-1"></span><span id="page-2-0"></span>1.1. Related Products

- MetaStore Manager (and the corresponding batch component MSBSTORE)
- MetaMap Manager (and the corresponding batch component MSBMAP)
- Generator Manager (and the corresponding batch component MSBGEN)

#### <span id="page-2-2"></span>1.2. Terminology

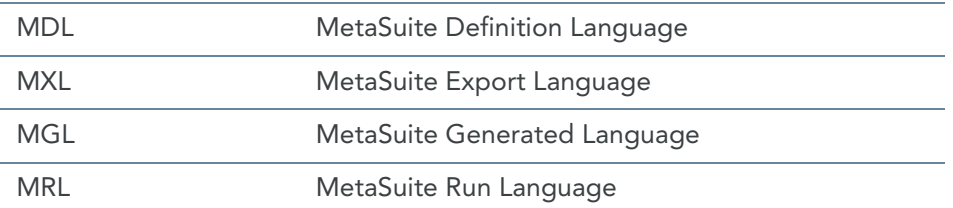

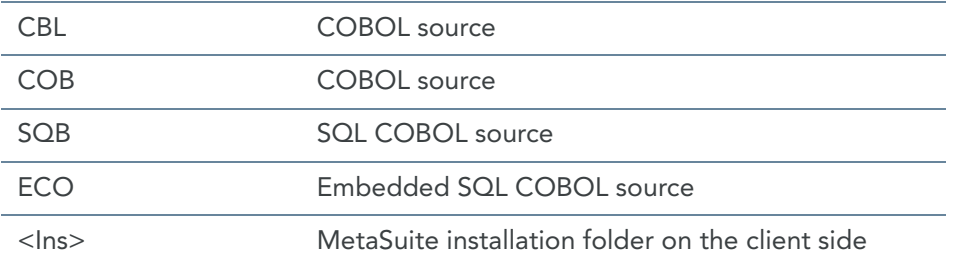

#### <span id="page-2-3"></span>1.3. System Requirements

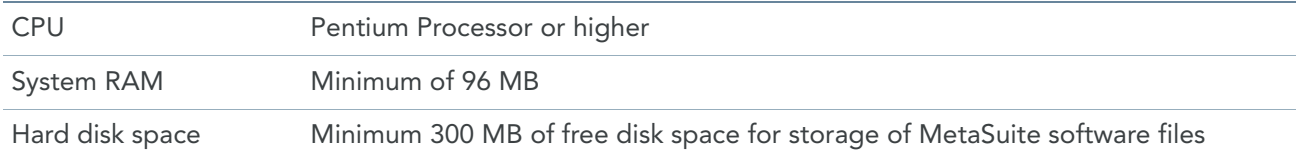

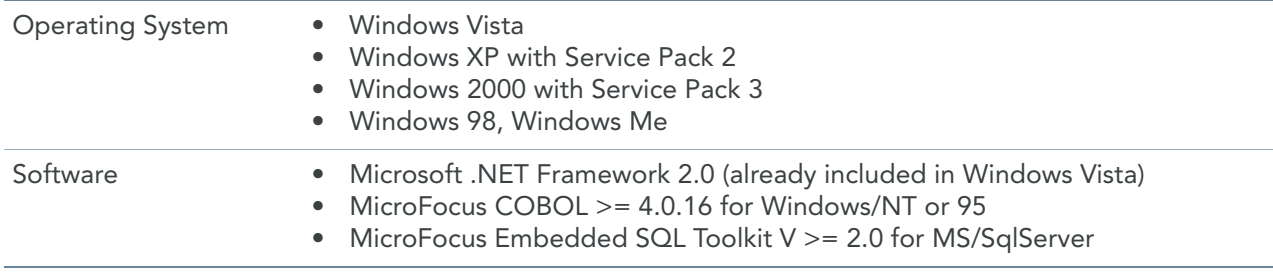

#### <span id="page-3-0"></span>1.4. Pre-installation Requirements

Before installing the runtime component, you must:

- 1. Install MetaSuite and select *MicroFocus on Windows* as Generator environment. For more detailed information, refer to the *Installation and Setup Guide*.
- 2. Create the MetaSuite Generator Dictionary for MicroFocus on Windows. For more detailed information, refer to the *Generator Manager User Guide*.

### CHAPTER 2 About This Manual

<span id="page-4-0"></span>This guide describes how to install the MetaSuite MicroFocus NT runtime component. More specifically, it describes the installation of the following MetaSuite components:

- Base product
- MetaSuite Database Interfaces

The instructions for these components refer to additional information found in separate documents. Be sure to have those documents available during the installation.

#### <span id="page-4-1"></span>2.1. Prerequisites

Product installers are expected to be familiar with their host operating systems and software installation processes.

#### <span id="page-4-2"></span>2.2. Related Publications

The MetaSuite User and Reference Guides describe the different MetaSuite components and provide examples for using MetaSuite. Those guides should be available for reference during the installation and test procedures described here.

The following table gives an overview of the complete MetaSuite documentation set.

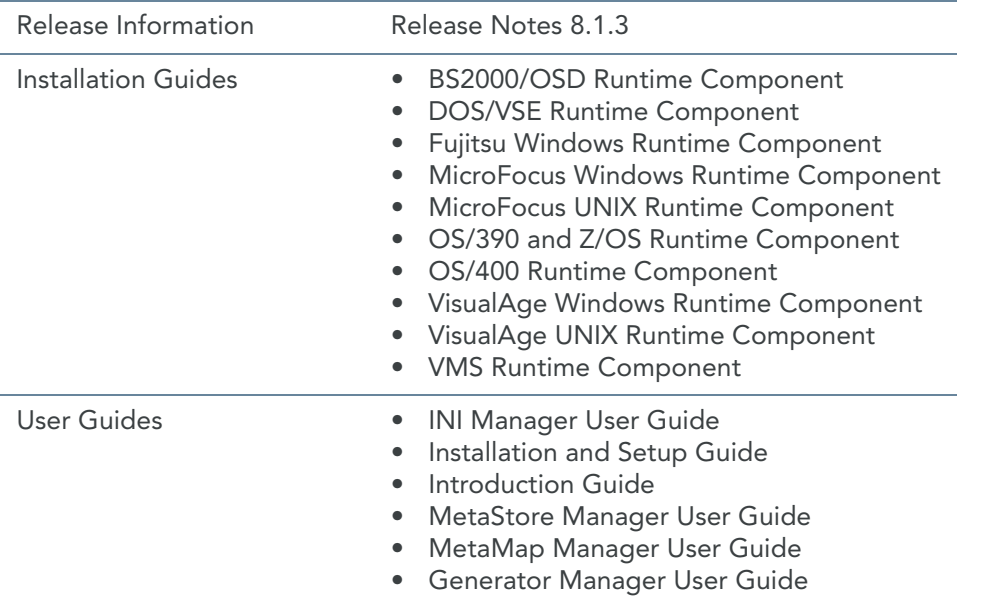

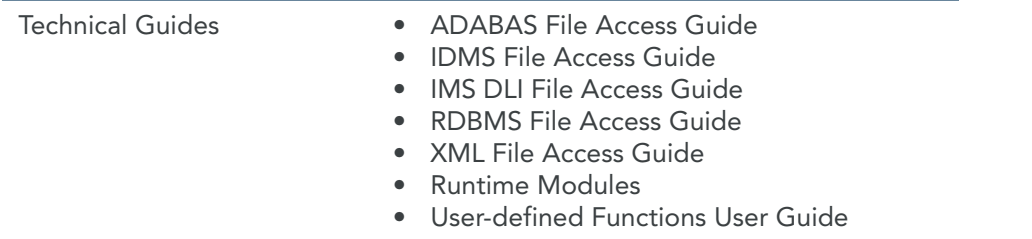

If you are unfamiliar with MetaSuite, the following technical description provides you with a brief overview.

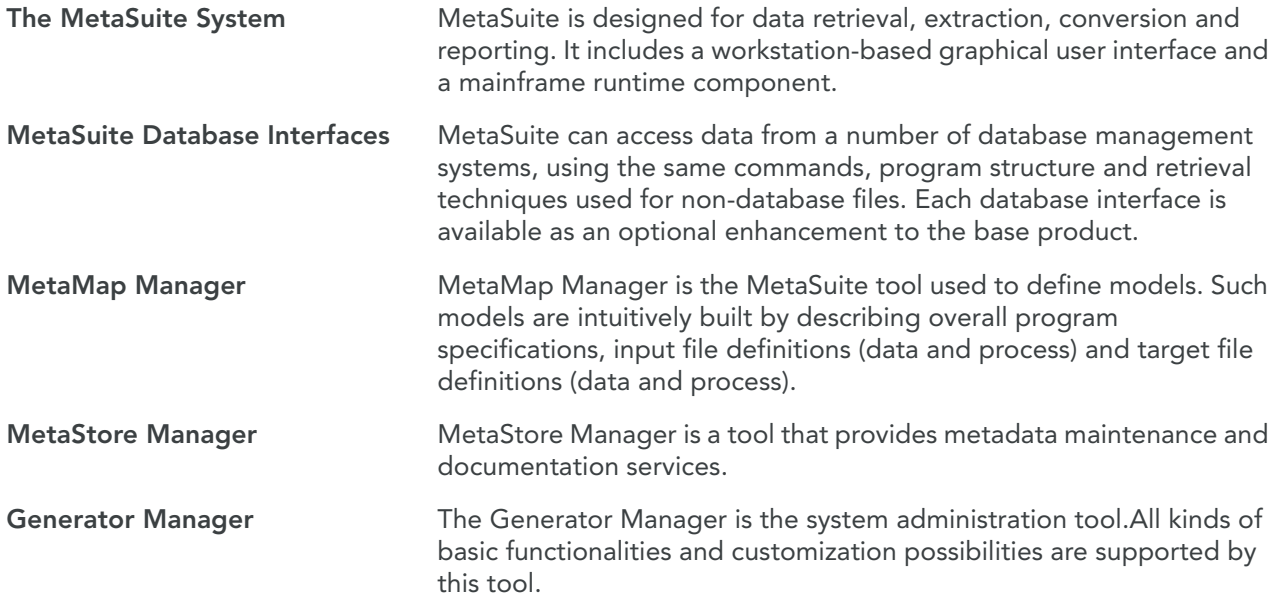

### <span id="page-6-0"></span>CHAPTER 3 MetaSuite Generator Runtime Installation

#### <span id="page-6-1"></span>3.1. Runtime Components

The x:\installdirectory\GENMicroFocus\_NT\system directory contains the following files:

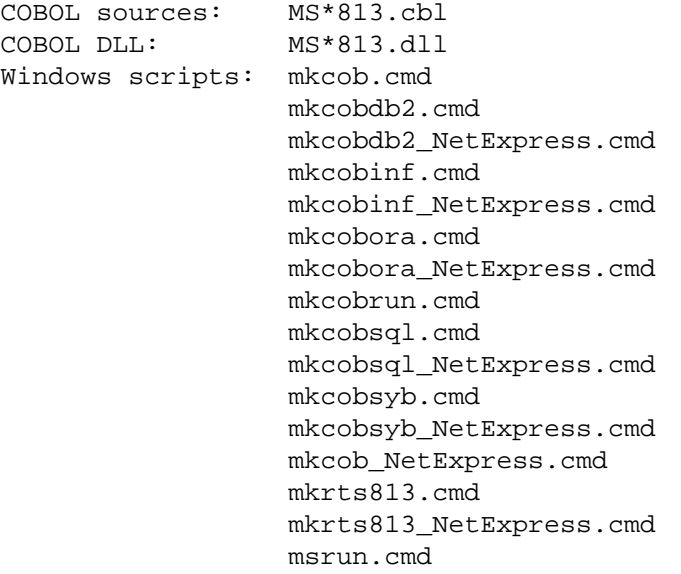

#### <span id="page-6-2"></span>3.2. Install Runtime

Use a File Transfer Program (FTP) to copy the MetaSuite runtime source code (all the .cbl files) from the MetaSuite\GenMicroFocus\_Windows\SYSTEM folder into the MetaSuite source library.

Note: If your COBOL compiler does not support Unicode (i.e., the Unicode functions "display-of" and "national-of" with the option "second argument" to provide a code page (for example 1208 to do the conversion to or from UTF-8)), some runtime programs can not be compiled.

The list of the following 3 files are optional, and are used for SQLCODE handling when SQL source files are used:

MSD2X813.dll DB2/NT SQLCODE handling MSORX813.dll Oracle SQLCODE handling MSSQX813.dll SqlServer SQLCODE handling

#### <span id="page-7-0"></span>Compile & Link Runtime

When the list of these files (and optionally your optional SQLCODE handling program) can not be found in x:\installdirectory\GENMicroFocus\_NT\system, the following procedures must be executed to recreate the list of files:

cd x:\installdirectory\GENMFNT\system mkrts813

The compiled and linked runtime DLLs will already be copied to x:\installdirectory in the script.

### <span id="page-8-0"></span>CHAPTER 4 Compile a MetaSuite Generator Program

#### <span id="page-8-1"></span>4.1. Overview

x:\installdirectory\GENMicroFocus\_NT\SYSTEM contains MK\*.BAT which can be used to (pre-)compile a MetaSuite Generator program. Following compilation scripts are installed:

mkcob.bat mkcobdb2.bat mkcobinf.bat mkcobora.bat mkcobsql.bat mkcobsyb.bat

```
mkcob.cmd
mkcobdb2.cmd
mkcobdb2_NetExpress.cmd
mkcobinf.cmd
mkcobinf_NetExpress.cmd
mkcobora.cmd
mkcobora_NetExpress.cmd
mkcobrun.cmd
mkcobsql.cmd
mkcobsql_NetExpress.cmd
mkcobsyb.cmd
mkcobsyb_NetExpress.cmd
mkcob_NetExpress.cmd
```
#### <span id="page-8-2"></span>4.2. Compilation

cd x:\installdirectory\GENMicroFocus\_NT\MGL MKCOB MXL-name The following procedure will be executed:

```
del %1.exe
del %1.def
del %1.obj
del %1.aif
mfenv 32 COBOL %1.mgl,%1,last.lst,NUL
if %ERRORLEVEL% == 12 notepad last.lst
mfenv 32 cbllink %1
```
#### <span id="page-9-0"></span>4.3. Pre-compilation

When your MetaSuite program accesses a RDBMS source file, the generated program must be pre-compiled before compilation. Pre-compilation is dependent of the type of RDBMS that will be accessed.

#### <span id="page-9-1"></span>DB2/NT

```
cd x:\ installdirectory\GENMicroFocus_NT\MGL
mkcobdb2 MXL-name
```
The following procedure will be executed:

```
del %1.exe
del %1.def
del %1.obj
copy %1.mgl %1.sqb
db2 db2start
db2 connect to …
db2 precompile %1.sqb target mfcob bindfile DATETIME ISO messages
%1.msg
if %ERRORLEVEL% == 4 notepad %1.msg
mfenv 32 COBOL %1,%1,last.lst,NUL
if %ERRORLEVEL% == 12 notepad last.lst
mfenv 32 cbllink %1+cobintfn db2api.lib db2cli.lib
db2 bind %1.bnd blocking all datetime iso isolation cs
db2 connect reset db2 db2stop
```
#### <span id="page-9-2"></span>Informix

cd x:\ installdirectory\GENMicroFocus\_NT\MGL mkcobinf MXL-name

The following procedure will be executed:

```
del %1.exe
del %1.eco
del %1.cob
esqlCOBOL -t mf2 -log %1.log -esqlout %1.cob -native %1.mgl
```
#### <span id="page-9-3"></span>**Oracle**

```
cd x:\ installdirectory\GENMicroFocus_NT\MGL
mkcobora MXL-name
```
The following procedure will be executed:

```
del %1.cbl
procob userid= userid/password iname=%1.mgl oname=%1.cbl mode=ansi
litdelim=apost sqlcheck=full
if %ERRORLEVEL% == 12 notepad %1.lis
del %1.exe
del %1.def
del %1.obj
del %1.aif
mfenv 32 COBOL %1,%1,last.lst,NUL
if %ERRORLEVEL% == 12 notepad last.lst
cbllink %1
```
#### <span id="page-10-0"></span>**SqlServer**

```
cd x:\ installdirectory\GENMicroFocus_NT\MGL
mkcobsql MXL-name
```
The following procedure will be executed:

```
del %1.exe
del %1.def
del %1.obj
mfenv 32 COBOL %1.mgl,%1,last.lst,NUL sql(mssql) sqlpass(password)
sqldb(dbname)
if %ERRORLEVEL% == 12 notepad last.lst
cbllink %1+cobintfn sqlakw32.lib
```
#### <span id="page-10-1"></span>**Sybase**

```
cd x:\ installdirectory\GENMicroFocus_NT\MGL
mkcobsyb MXL-name
The following procedure will be executed:
```

```
del %1.exe
del %1.def
del %1.obj
copy %1.MGL %1.CBL
mfenv 32 COBOL %1.CBL,%1,last.lst,NUL sql(mssql) sqlpass(password)
sqldb(dbname)
if %ERRORLEVEL% == 12 notepad last.lst
mfenv 32 cbllink %1+cobintfn sqlakw32.lib
```
## <span id="page-11-0"></span>CHAPTER 5 Run a MetaSuite Generator Program

When a MetaSuite Generator program is run, there is a template run script generated as well, which is stored in x:\installdirectory\GENMicroFocus\_NT\MRL\MXL-name.mrl. You can customize the generation of the template run script by changing the code tables, which are used for the template run script. Refer to the *Generator Manager User Guide* for more information on how the code tables for the template run scripts are built.

Note: The scripts used in the following sections are for documentary purposes only.

#### <span id="page-11-1"></span>5.1. Example

The following is an example run script, which is generated for EX0.MXL.

```
rem Windows/MicroFocus Runscript For EX0-0001
set dd_PPTIPT=NUL
set dd_PPTF01=employee-master
set dd_PPTLOG=EX0.log
del %dd_PPTLOG%
set dd_PPTLST=EX0.lst
del %dd_PPTLST%
set dd_PPTTD01=EX0.d01
del %dd_PPTTD01%
set dd_PPTDBG=EX0.dbg
del %dd_PPTDBG%
set COBSW=+S5+D-F
EX0.exe
set RC=%errorlevel%
echo %RC%
```
# <span id="page-12-0"></span>RDBMS Run Considerations

CHAPTER 6

Users can set only 1 runtime variable on the command for security reasons. The next example will set the password:

XXXXXXXX.exe SYS-DB-PASSWORD = 'password'

#### <span id="page-12-1"></span>6.1. DB2/NT

DB2/NT users should supply the following MetaSuite Generator application runtime variable in the PPTIPT file to connect to a specific database:

SYS-DB-CONNECT = 'server'

#### <span id="page-12-2"></span>6.2. Informix

Informix users should supply the following MetaSuite Generator application runtime variable in the PPTIPT file to connect to a specific database:

SYS-DB-CONNECT = 'server'

#### <span id="page-12-3"></span>6.3. Oracle

Oracle users should supply the following MetaSuite Generator application runtime variable in the PPTIPT file to connect to a specific database:

```
SYS-DB-CONNECT = 'connect string'
SYS-DB-USER = 'user-id'
SYS-DB-PASSWORD = 'password'
```
You can use as well the transparent logon for Oracle:

SYS-DB-CONNECT = '(AUTO)'

#### <span id="page-13-0"></span>6.4. SQL Server

SQL Server users should supply the following MetaSuite Generator application runtime variable in the PPTIPT file to connect to a specific database:

```
SYS-DB-CONNECT = 'server'
SYS-DB-USER = 'user-id.password'
You can use as well the NT logon for SQL Server:
```

```
SYS-DB-USER = '$INTEGRATED'
```
#### <span id="page-13-1"></span>6.5. Sybase

Sybase users should supply the following MetaSuite Generator application runtime variable in the PPTIPT file to connect to a specific database:

```
SYS-DB-CONNECT = 'server'
SYS-DB-USER = 'user-id'
SYS-DB-PASSWORD = 'password
```
#### <span id="page-13-2"></span>6.6. ODBC

If the SQL dialect is set to ODBC then users should supply the following MetaSuite Generator application runtime variable in the PPTIPT file to connect to a specific database:

SYS-DB-CONNECT = {'ODBC database name' | '(DBNAME)'} SYS-DB-USER = 'user-id' [SYS-DB-PASSWORD = 'password']

Special rule:

If SYS-DB-CONNECT = '(DBNAME)' then the DBNAME parameter value (specified in the ADD FILE command in the MDL) will be taken.

The runtime variable SYS-DB-DATABASE however can overwrite this value. So the logic order is:

```
 SYS-DB-CONNECT
 SYS-DB-DATABASE (if SYS-DB-CONNECT='(DBNAME)')
 File specific DBNAME (if SYS-DB-DATABASE empty)
```